**[zhiliao\\_19EVG](https://zhiliao.h3c.com/User/other/55859)** 2019-10-31 发表

## 组网及说明

H3Cloud CloudOS3.0 E3106

## 配置步骤

## **1. Kubernetes简介**

Kubernetes是Google开源的一个容器编排引擎,它支持自动化部署、大规模可伸缩、应用容器化管理 。在生产环境中部署一个应用程序时,通常要部署该应用的多个实例以便对应用请求进行负载均衡。k ubernetes,简称K8s,是用8代替8个字符"ubernete"而成的缩写。

在Kubernetes中,我们可以创建多个容器,每个容器里面运行一个应用实例,然后通过内置的负载均 衡策略,实现对这一组应用实例的管理、发现、访问,而这些细节都不需要运维人员去进行复杂的手 工配置和处理。

#### **2. Kubernetes功能模块**

#### **2.1 Kubernetes Pod**

Pod是Kubernetes中能够创建和部署的最小单元,是Kubernetes集群中的一个应用实例,总是部署在 同一个节点Node上。Pod中包含了一个或多个容器,还包括了存储、网络等各个容器共享的资源。Po d支持多种容器环境,Docker则是最流行的容器环境。Pod内的容器会一起启动、停止,每个Pod会有 自己独立的内部动态IP,在Pod新建或重启时会重新分配新的IP。Pod会有自己的Label用来标示Pod的 服务内容。Service会根据服务的Label来绑定Service与Pod之间的管理。Pod自身不具有高可用等特性 ,Pod一般不会直接使用,而是通过RC等方式进行调度使用。如图2-1所示的Pod1中有2个容器,其IP 地址为10.10.10.1,Pod2中有3个容器,其IP地址为10.10.10.2,Pod3中有3个容器,其IP地址 为10.10.10.3,Pod4中有4个容器,其IP地址为10.10.10.4。

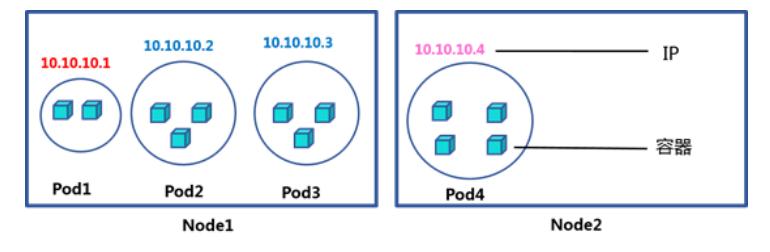

图 2-1 Pod

#### **2.2 Kubernetes Label**

Label是Kubernetes系统中另外一个核心概念,一个Label是一个key=value的键值对,其中key与value 由用户自己指定。Label可以附加到各种资源对象上,例如Node、Pod、Service、RC等,一个资源对 象可以定义任意数量的Label,同一个Label也可以被添加到任意数量的资源对象上去,Label通常在资 源对象定义时确定,也可以在对象创建后动态添加或者删除。如图2-2所示的Pod1的Label=service1, Pod2的Label=service2, Pod3的Label=service2, Pod4的Label=service3。

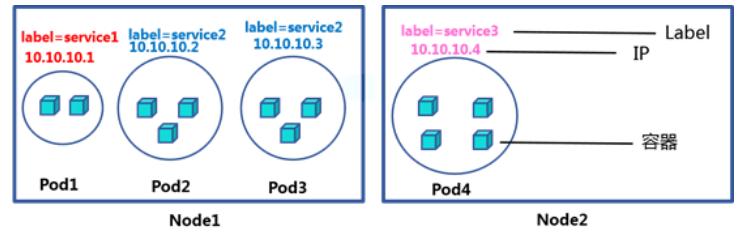

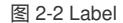

#### **2.3 Kubernetes Service**

Kubernetes中一个应用服务会有一个或多个实例 (Pod), 每个实例 (Pod) 的IP地址由网络插件动态 随机分配。为屏蔽这些后端实例的动态变化和对多实例的负载均衡,引入了Service这个资源对象,Se rvice与其后端Pod副本集群之间则是通过Label Selector来实现"无缝对接"。用户访问Pod的服务均需要 通过Service进行。每个Service会分配一个独立的ClusterIP,并通过Selector的Label标示来选择相应 的Pod。如果有多个相同Label的Pod, Service服务会自动在Pod之间Round-Robin。(负载均衡算法 ), ClusterIP随着Service的生命周期产生销毁, 期间不会发生变化。如图2-3所示, Service1对应 的pod为pod1, 其Cluster IP地址为10.1.0.10, 端口号为1000, Service2对应的pod为pod2和pod3, 其 Cluster IP地址为10.1.0.11, 端口号为4321, Service3对应的pod为pod4, 其Cluster IP地址 为10.1.0.12,端口号为1234。

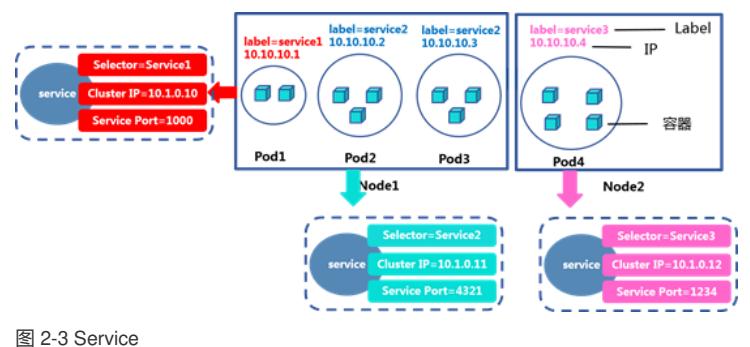

# **2.4 Kubernetes RC**

Kubernetes RC是Pod的复制、管理、监控工具,Pod自身不具有高可用的特性,而RC则提供了一系 列的高可用特性。例如设定RC的replication数量为2,那么相同的Pod会被创建2次,例如Label=Servic e2的Pod,如果Pod2出现问题而失效(例如物理机器down),那么RC会发现replication的数量变成了 1,则会自动的再创建一个Label=Service2的Pod,保证服务的可用性。RC是Kubernetes使用POD推 荐的方法,即使只建立一个Pod,也要使用RC来创建,从而保证服务的可用性。如图2-4所 示, label=service2的pod有两个副本。

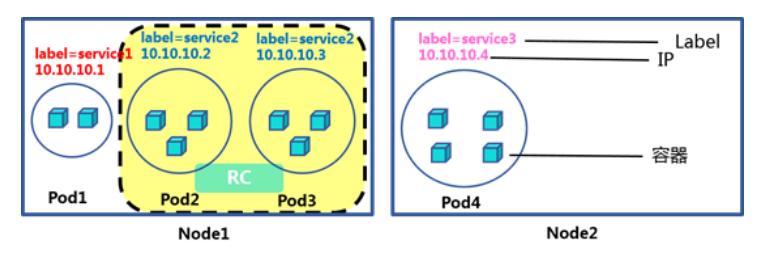

图 2-4 Replication Controller

## **2.5 etcd**

etcd是一个分布式的Key/Value存储系统,数据写入节点中后会自动的同步到其他的节点之上。etcd通 过raft算法自主进行master选举,当master失效时,会自动重新选择新的master节点,从而保证etcd集 群的高可用,如图2-5所示,当一个节点的数据更新时数据会同步到其他节点上。

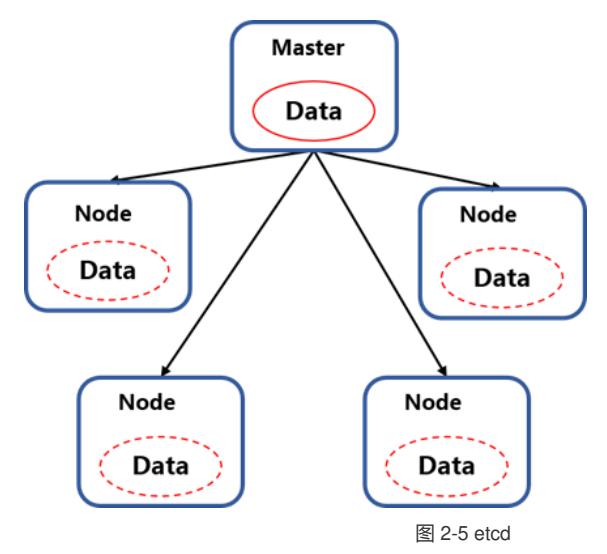

## **3. Kubernetes组件及架构**

一个K8S系统,通常称为一个K8S集群,这个集群主要包括两个部分:一个Master节点(主节点):负 责管理和控制,一群Node节点(计算节点): 工作负载节点, 里面是具体的容器, 如图3-1所示是一个 典型的K8S架构。

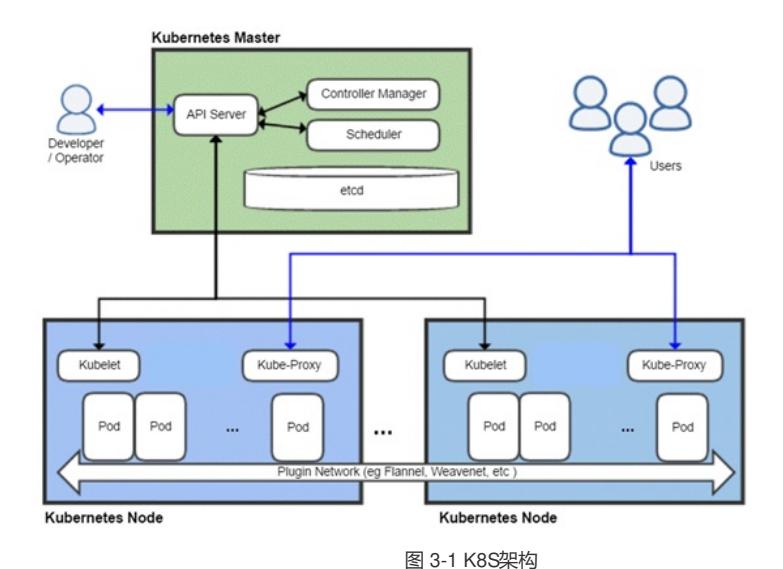

#### **3.1 Master节点**

Master节点包括API Server、Scheduler、Controller manager、etcd等服务。Scheduler负责对集群内 部的Pod进行调度,相当于"调度室"。Controller manager负责集群的管理,相当于"大总管"。API Serv er是整个系统的对外接口,供客户端和其它组件互相通信,相当于"营业厅"。etcd负责集群的数据同步 ,相当于存放数据的"仓库",如图3-2所示就是一个Master节点及其所包含的服务。

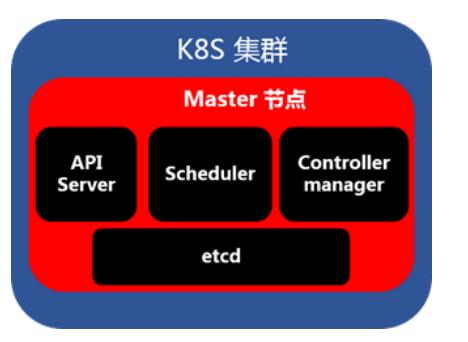

图 3-2 Master节点

#### **3.1.1Controller manager**

Controller Manager是各种controller的管理者,是集群内部的管理控制中心,Controller Manager作为集 群内部的管理控制中心,负责集群内的Node、Pod副本、服务端点(Endpoint)、命名空间

(Namespace)、服务账号(ServiceAccount)、资源定额(ResourceQuota)的管理,当某个Node 意外宕机时,Controller Manager会及时发现并执行自动化修复流程,确保集群始终处于预期的工作状 态。

#### **3.1.2Scheduler**

Scheduler只负责Pod调度,通过算法来计算pod和Node节点的对应关系。在整个系统中起"承上启下" 作用,承上:负责接收Controller Manager创建的新的Pod,为其选择一个合适的Node,启下: Node 上的kubelet接管Pod的生命周期。如图3-3所示,Pod1、Pod2和Pod3对应在Node1上,Pod3和Pod4 对应在Node2上。

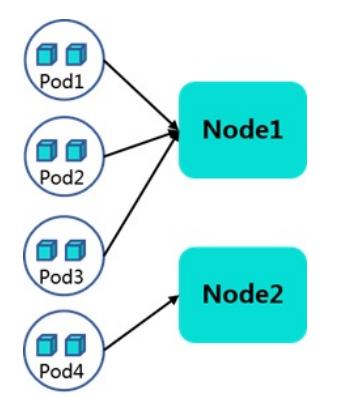

图 3-3 Scheduler

## **3.1.3API Server**

API server作为集群的核心,负责各个功能模块之间的通信。集群中各个模块通过API server将信息存 入etcd,当需要获取和操作这些数据时,则通过API server提供的REST接口来实现,从而实现各模块 之间的信息交互。集群内部各个模块之间通信的枢纽:所有模块之前并不会之间互相调用,而是通过 和 API Server 打交道来完成自己那部分的工作,集群之间各个组件的通信关系如图3-4 所示。

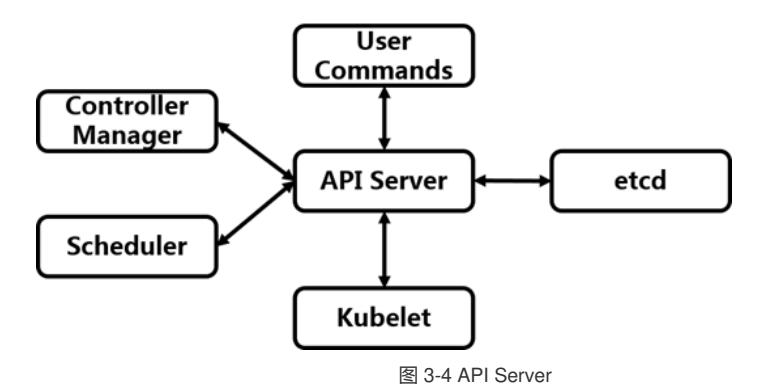

## **3.2Node节点**

Node是工作负载节点,上面承载着容器,Node节点包括Pod、kubelet、kube-proxy。Pod是Kubernet es最基本的操作单元。一个Pod代表着集群中运行的一个进程,它内部封装了一个或多个紧密相关的 容器。Kubelet主要负责监视指派到它所在Node上的Pod,包括创建、修改、监控、删除等。Kube-pro xy: 对Node提供网络代理和LB功能, 配合Service提供网络服务。如图3-5所示为两个Node节点, Nod e1上面有Pod1、Pod2和Pod3, Node2上面有Pod4。

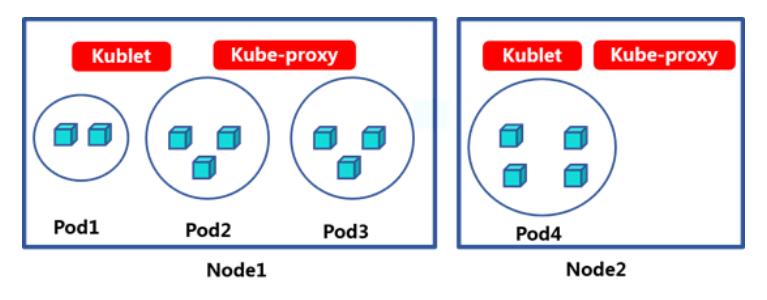

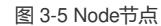

### **3.2.3Kubelet**

kubelet 是运行在每个节点上的主要的"节点代理",每个节点都会启动 kubelet进程, 用来处理 Master 节点下发到本节点的任务,管理Pod 和其中的容器。其功能主要为: 1) Pod管理,获取Pod的状态, 运行的容器数量,种类,副本数量,网络配置等。2)容器监控:定时汇报当前节点的资源使用情况给 API Server, 让Master节点知道整个集群所有节点的资源情况, 以供调度时使用。3)容器健康状态检 查:如果容器运行出错,就要根据设置的重启策略进行处理。4)镜像和容器的清理工作:保证节点上 镜像不会占满磁盘空间,退出的容器不会占用太多资源。如下图所示,Node1和Node2上的Kubelet获 取了Pod状态后,通 过API Server将Pod状态告知Master节点。如图3-6所示为Kubelet服务。

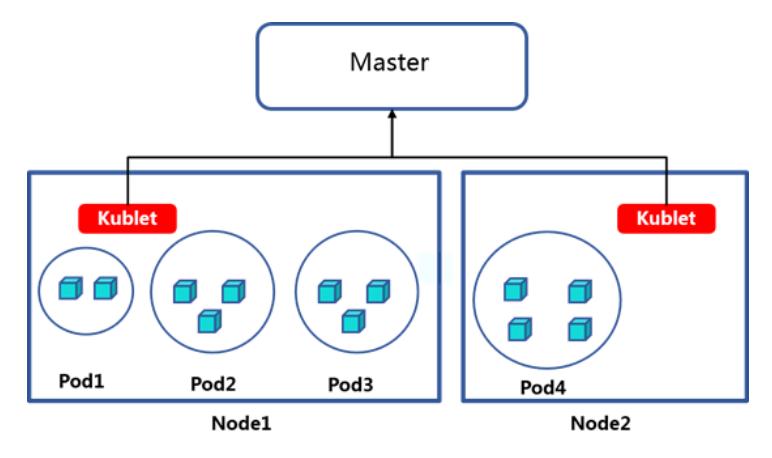

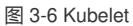

## **3.2.2Kube-proxy**

kube-proxy的这个组件运行在每个node节点上。kube-proxy进程其实就是一个智能的软件负载均衡器 ,它会负责把对Service的请求转发到后端的某个Pod实例上并在内部实现服务的负载均衡与会话保持 机制。它监听API server中service和endpoint的变化情况,并通过iptables等来为服务配置负载均衡, 是让我们的服务在集群外可以被访问到的重要方式。Kube-proxy与service在集群中的工作原理如图3-7 所示。

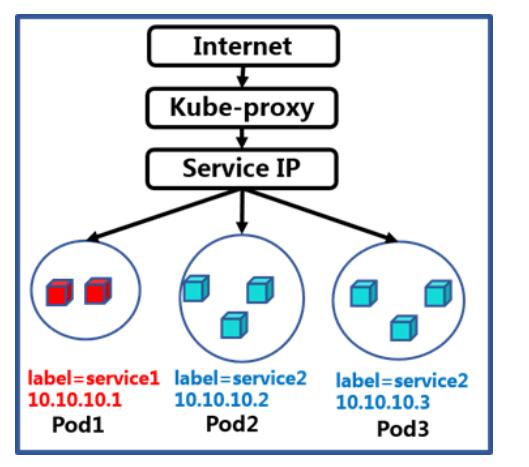

图3-7 Kube-proxy工作原理

## 配置关键点

## **4. 实验**

根据上述所介绍的Kubernetes架构,我们直接通过在H3Cloud OS 3.0的实际环境来帮助我们更好的理 解。

## **4.1获取集群节点信息**

首先,我们搭建好了Kubernetes的集群环境,输入命令检查H3Cloud OS系统运行状态,查看各节点状 态信息,命令为"/opt/bin/kubectl -s 127.0.0.1:8888 get node",如图4-1所示各节点都处于Ready状态 。

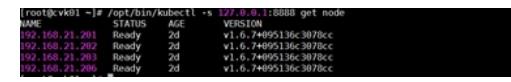

## 图 4-1 节点状态信息

#### **4.2 获取集群Pod信息**

H3Cloud OS采用容器化架构, Pod的运行状态反应了提供服务的容器的状态, Pod状态运行正常即表 示相关服务正常。使用root用户登录Master节点,执行以下命令查看服务组件所在节点,通过输入命令 :"/opt/bin/kubectl –s 127.0.0.1:8888 get pode -o wide"可以看到如图4-2所示的Pod信息。NAME列显 示了各个Pod的名称,READY列显示了Pod的运行个数和设定的副本数,1/1中的前一个1表示当前运 行了一个Pod,后一个1表示此Pod的设定副本数为1,STATUS列显示了Pod的运行状态,可以观察到 pod都是处于running状态的, AGE列显示了Pod的运行时间, 可以看到大部分的Pod的运行时长都 在20小时以上,IP列显示了Pod的IP地址,NODE列显示了该服务组件所在节点的IP地 址。

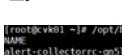

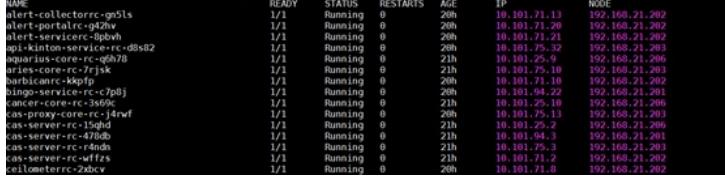

图4-2 Pod信息

## **4.3 获取集群Docker信息**

查看H3Cloud OS云平台使用容器进程的运行状态:输入命令docker ps, 如图4-3所示,输出显示的第 一列为容器的UUID信息,第二列为容器使用的镜像名称,第三列为启动容器时运行的命令,第四列为 容器的创建时间,显示格式为\*\*时间之前创建,第五列为容器的运行状态,第六列为容器的端口信息和 使用的连接类型(tcp\udp)名称,第七列为容器的名称。

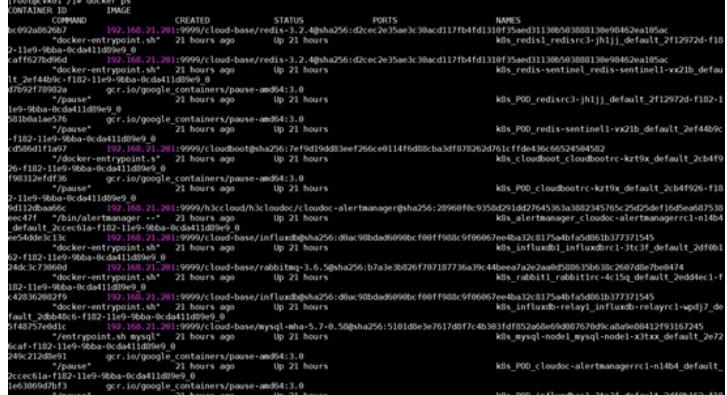

## 图 4-3 Docker信息 通过使用命令: pod | grep glance可以只查看包含glance名称的容器实例, 如图4-4所示。

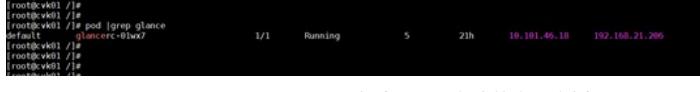

图 4-4 包含glance名称的容器实例

进入Glance容器实例中,使用命令: kubectl exec –it 名称> bash; H3Cloud OS业务均有不同的容器 提供, 容器内服务状态异常会导致相关的功能异常。容器内执行命令: systemctl status <服务名称>, 结果如图4-5所示。

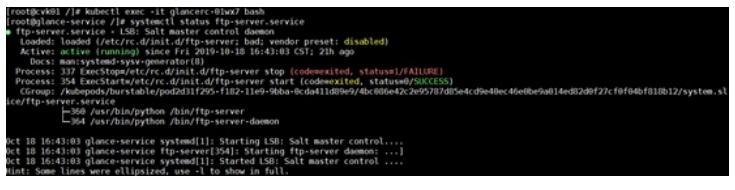

图 4-5 容器服务状态

**[附件下载:](javascript:void(0))**Kubernetes[技术和相关命令简介](javascript:void(0))-王瑜21360.zip